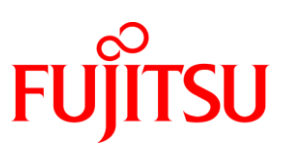

# **DATASHEET** FUJITSU OMNIS-MENU (BS2000/OSD) Version 3.5 Software

MENU-DRIVEN OPERATION OF APPLICATIONS

### ABSTRACT

**The use of dialog operation in DP systems has spawned a multitude of different applications within companies. Even in the long term it will not be feasible to amalgamate all these functions, nor is this desirable in many cases.**

**On the other hand these applications are not totally independent of each other: office workers at the terminals need to work with or fetch information from the various applications. A user-friendly, simple process is thus required which allows terminal users to work with these different applications.**

**OMNIS-MENU supports this mode of operation in BS2000 with conventional terminals, and can be used in the following areas:**

■ Dialog control for more than one (UTM) application **A menu-driven user interface makes it considerably easier to communicate with more than one application. OMNIS -MENU, in conjunction with OMNIS (on which it is based), controls connection setup and cleardown and provides user-friendly switchover facilities. If the communication partners are UTM or DCAM applications, OMNIS-MENU can also be used with large numbers of terminals.**

 *User-specific terminals* **With the aid of OMNIS-MENU's generation functions, a terminal can be produced which is tailored to the individual user's need .**

# **OFFERING**

### Functional Description

- Creating a user-specific terminal
- An individual menu can be defined for each terminal user. This can be used to interwork with various partners.
- The communication partners can be all application types supported by OMNIS (openUTM, DCAM, TIAM, UCON, etc.).
- A password must be defined for each user. This password can (or must) be altered. The modified password can also be used in UTM applications. The password is stored in encrypted form.
- P keys (or transaction codes) can be defined for dialog control and used to switch between applications.
- Bulletin, message and broadcast functions are available.
- Checking the password After logging on to OMNIS-MENU the user must specify his or her password, which is then compared with the stored password.
- Single Sign On with Kerberos Single Sign On (SSO) on basis of the Kerberos authentication protocol is supported for user login to OMNIS-MENU (as of SECOS  $V5.1$
- Connection setup and cleardown from the required applications Once the password has been checked the user's individual working menu is displayed. Here the user can specify which applications he or she wishes to work

with. A connection is then set up to the various applications and the relevant pre-dialog is performed.

When logging off, the user can either retain all open connections with HALT HOLD = AUTO or close them all with HALT HOLD = NO. Connections can also be cleared down by means of a command.

- Switchover function When switching applications, OMNIS-MENU commences at the last screen output of the required application. This last output is displayed for the user, who can then enter data.
- Help function

The help function shows terminal users how to reach the applications specified for them.

- Influencing control by application programs
- OMNIS-MENU is implemented as an OMNIS exit. In OMNIS users can define a number of exits and the order in which they are called. This OMNIS function allows users to exert an influence on the control of OMNIS-MENU.
- Multiplex connections (OMNIS-UTM)
- OMNIS-MENU supports multiplex connections from OMNIS to openUTM via which more than one session can run concurrently. This considerably reduces the resource requirements when a large number of terminals are being used.

### Program Description

*Generation interface*

The generation data for OMNIS-MENU are produced interactively using the OMNISMD utility routine. All OMNIS-MENU configuration data may be modified while the system is running. For each application, P keys can be defined that are available to

the user after switching to this application. When the user logs in to or out from OMNIS-MENU, the P keys can be explicitly deleted in accordance with a global parameter.

*Connection of terminals*

OMNIS-MENU can be utilized by any number of data display terminals simultaneously. After connecting to OMNIS-MENU, users are shown a menu in which they must enter their name and password. After these entries have been checked users can select the applications they wish to work with.

- A generation parameter lets you specify whether
- a user can log in to OMNIS-MENU without restriction, or
- a user can log in only once.
- *Control*

OMNIS-MENU is implemented as an OMNIS exit. All control functions (e.g. connection setup, monitoring of connections, transfer of messages to the application or terminal) are performed by the OMNIS base system.

- A K key can be globally defined (in conjunction with a P key) for switching to the OMNIS command mode.
- *Data protection*

Full data protection is ensured. None of the terminals using OMNIS-MENU at the same time can access data associated with another terminal.

Users can only work with applications specified for them at generation time. The applications' data protection functions (e.g. key / lock concept in openUTM) are retained.

When defining a password, one of four levels of complexity can be set, together with a minimum length and the period between changes, thereby taking account of increased data protection requirements.

When the maximum number of unsuccessful login attempts specified at generation is exceeded, the terminal is locked.

If there is no activity at the terminal within the time period defined at generation (either globally or on a user-/menu-specific basis), the connection to the terminal is cleared down (the partner connection can optionally be retained).

*User interface*

All masks are available in both English and German. An FHS-DOORS interface is also supplied.

Ease-of-use is taken to a higher level still in the form of an attractive Web interface, available following the Web integration of OMNIS (-MENU) on the basis of the product WebTransactions for OSD. This gives the user access to the custom-edited OMNIS-MENU screens via any client PC with a JavaScript-capable browser as the only software prerequisite.

## **TECHNICAL DETAILS**

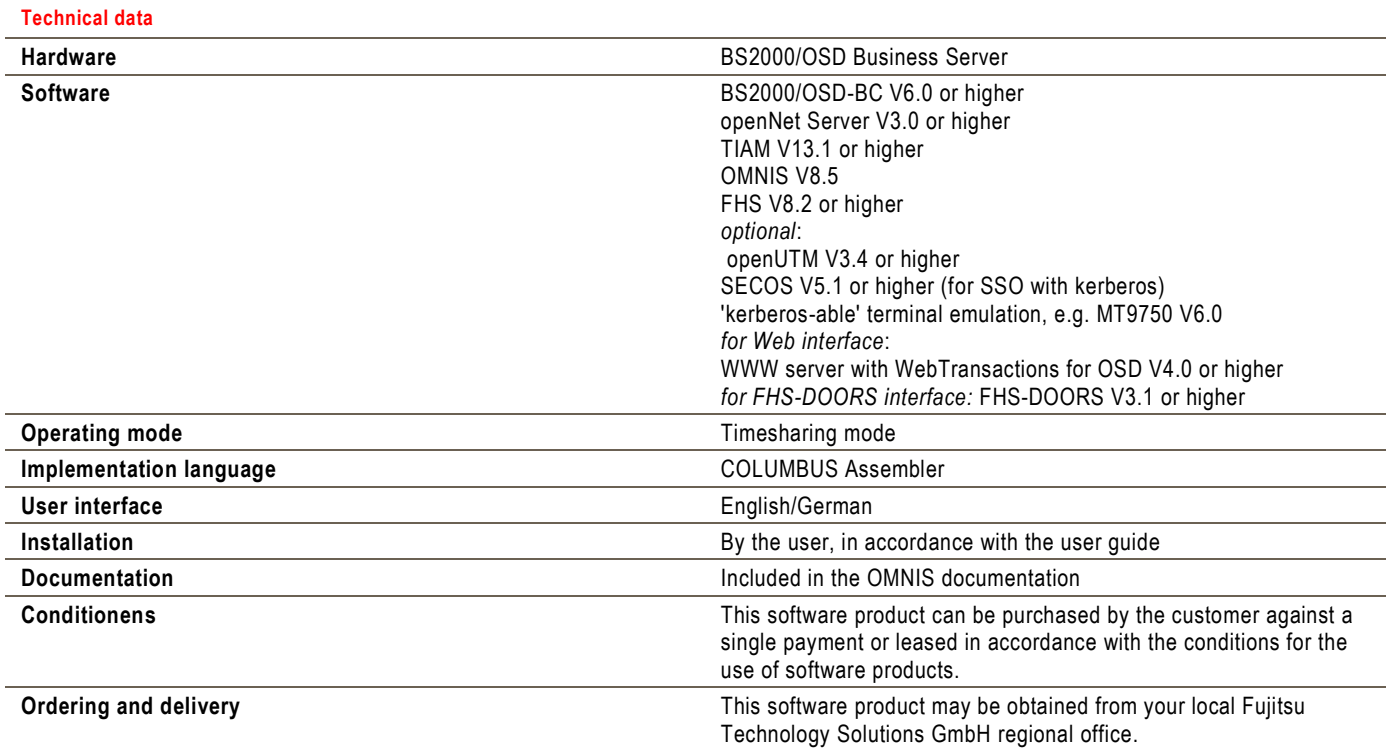

## **FUJITSU PLATFORM SOLUTIONS AND RESERVE THE MORE INFORMATION AND RESERVE THE COPYRIGHT**

In addition to FUJITSU OMNIS-MENU (BS2000/OSD)/Software, FUJITSU provides a range of platform solutions. They combine reliable FUJITSU products with the best in services, know-how and worldwide partnerships.

#### **Dynamic Infrastructures**

With the FUJITSU Dynamic Infrastructures approach, FUJITSU offers a full portfolio of IT products, solutions and services, ranging from clients to datacenter solutions, Managed Infrastructure and Infrastructure-as-a-Service. How much you benefit from FUJITSU technologies and services depends on the level of cooperation you choose. This takes IT flexibility and efficiency to the next level.

#### **Computing Products**

www.fujitsu.com/global/services/computing/

**Software** www.fujitsu.com/software/

Learn more about FUJITSU OMNIS-MENU (BS2000/OSD)/Software, please contact your FUJITSU sales representative or FUJITSU Business partner, or visit our website.

[http://ts.fujitsu.com/products/bs2000/software/](http://ts.fujitsu.com/products/bs2000/software/management/system/omnismenu.html) [management/system/omnismenu.html](http://ts.fujitsu.com/products/bs2000/software/management/system/omnismenu.html)

## **FUJITSU GREEN POLICY INNOVATION DISCLAIMER**

FUJITSU Green Policy Innovation is our worldwide project for reducing burdens on the environment. Using our global know-how, we aim to resolve issues of environmental energy efficiency through IT. Please find further information at http://www.fujitsu.com/ global/about/environment/

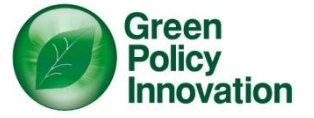

© Copyright 2010 FUJITSU Technology Solutions

FUJITSU, the FUJITSU logo and FUJITSU brand names are trademarks or registered trademarks of FUJITSU Limited in Japan and other Countries. Other company, product and service names may be trademarks or registered trademarks of their respective owners.

Technical data are subject to modification and delivery subject to availability. Any liability that the data and illustrations are complete, actual or correct is excluded. Designations may be trademarks and/or copyrights of the respective manufacturer, the use of which by third parties for their own purposes may infringe the rights of such owner.

CONTACT FUJITSU Technology Solutions Email: cic@ts.fujitsu.com Website: [www.ts.fujitsu.com/bs2000](http://ts.fujitsu.com/bs2000) 2010-06-01 EM EN